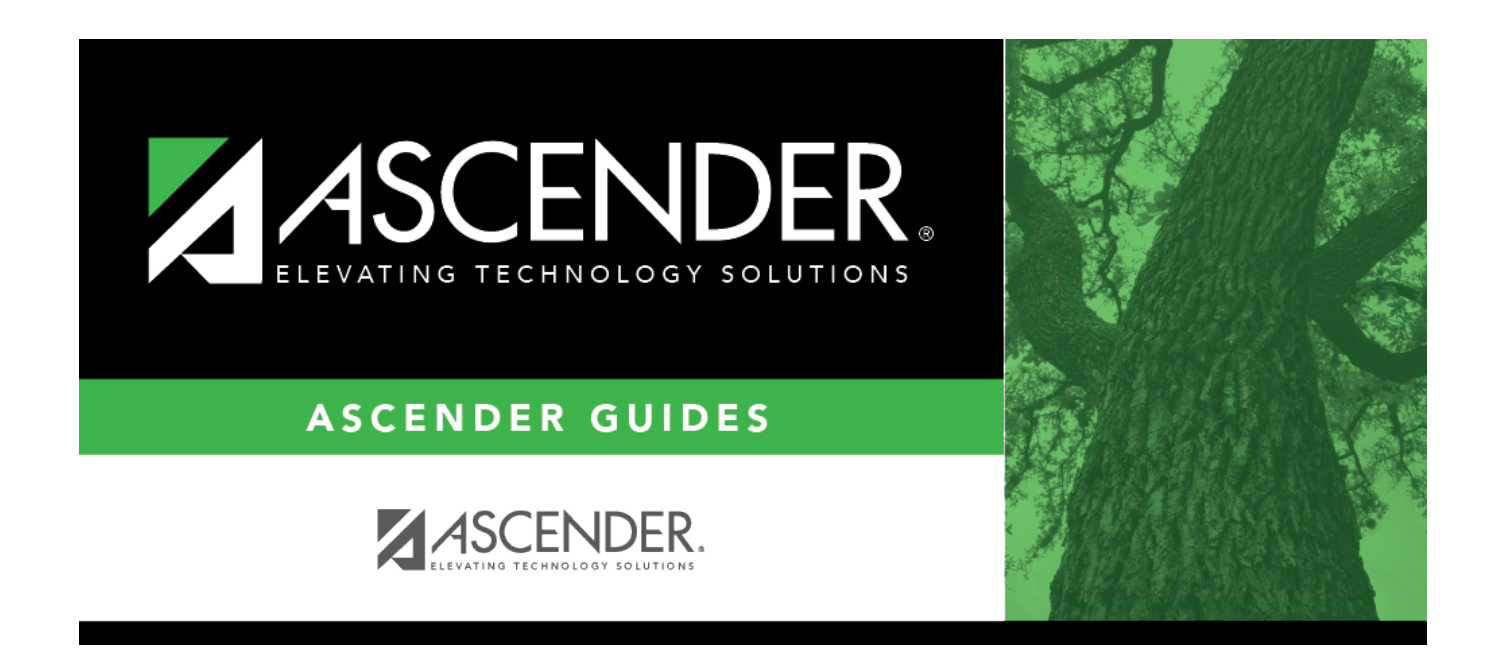

# **Other functions and features:**

### **Table of Contents**

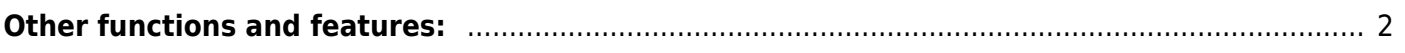

#### [Graduation Plan > Maintenance > District > Tables > Credentials or Certification](https://help.ascendertx.com/test/student/doku.php/graduationplan/maintenance/district/tables/credentialscertifications)

This tab allows you to maintain a district-level code table for credentials and certification criteria (e.g., welding or cosmetology). Each certification must be associated with a PEIMS certification code. These criteria populate the **Industry Credentials or Certification** fields on the [PGP](https://help.ascendertx.com/test/student/doku.php/graduationplan/maintenance/student/individualmaintenance/pgp) tab.

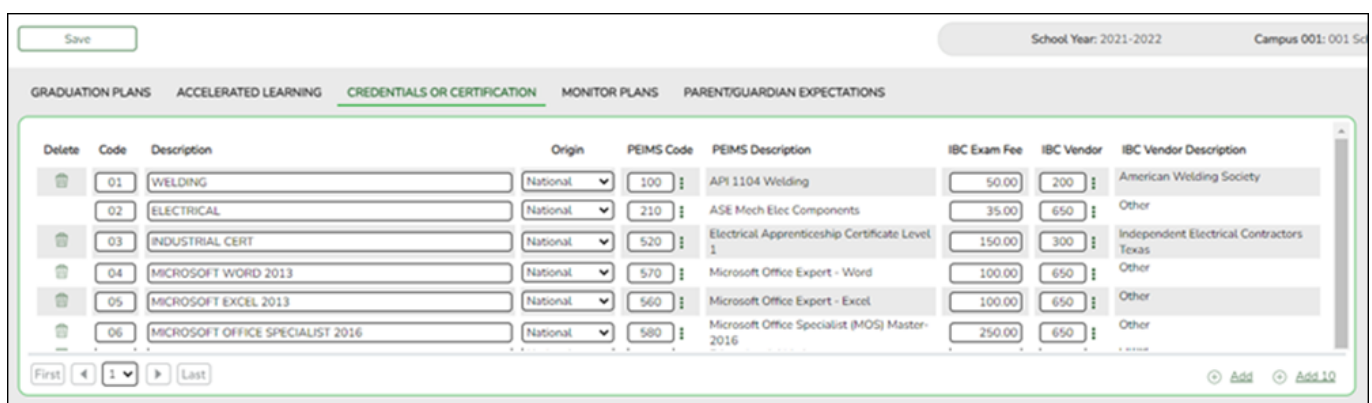

Existing credential and certification codes are displayed in order by code.

❏ Click **+Add** to add one blank row. A blank row is added to the grid.

Or, click **+Add 10** to add ten blank rows to the grid.

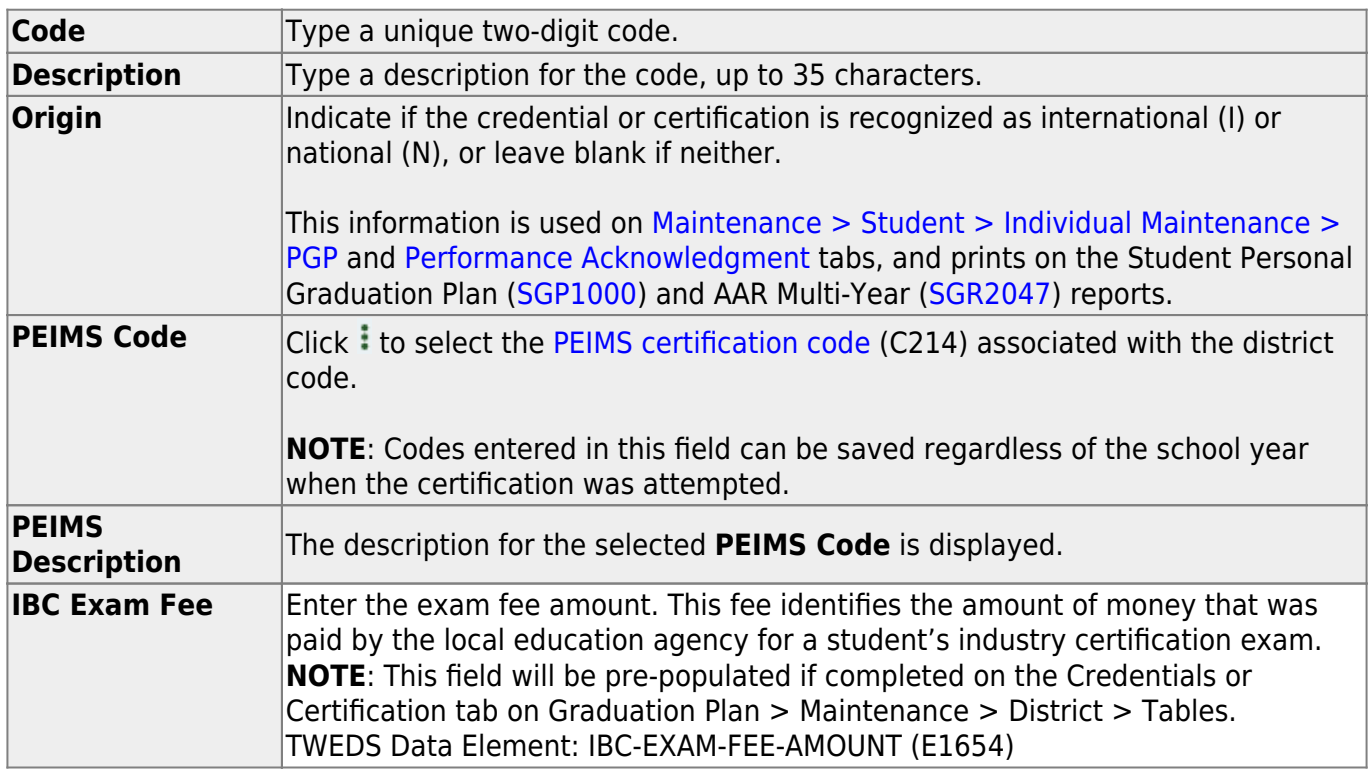

Student

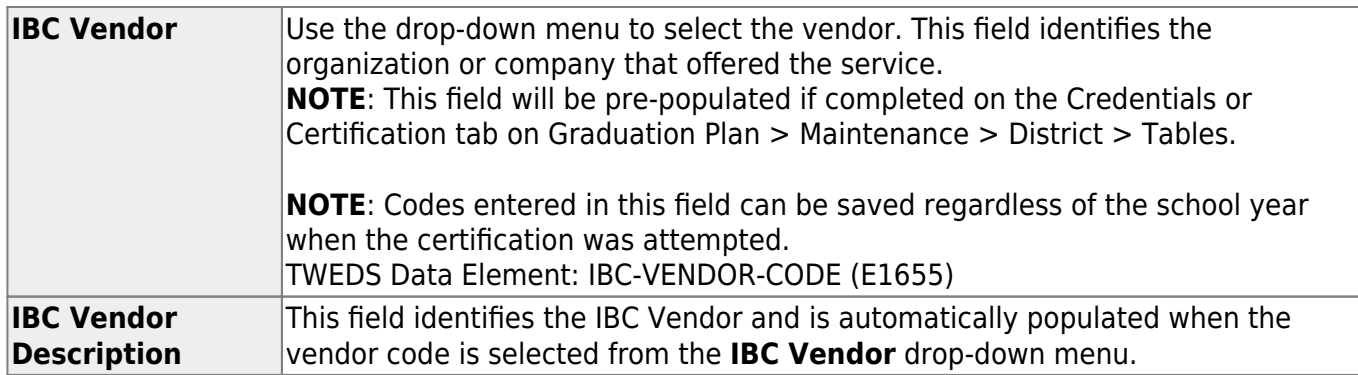

#### ❏ Click **Save**.

❏ To update a description, type over the existing description and save.

**NOTE:** You can only update the description; you cannot update a code. To change a code, you must delete and re-enter the code and description.

# <span id="page-5-0"></span>**Other functions and features:**

#### [Delete a row.](#page--1-0)

1.Click  $\blacksquare$  to delete a row. The row is shaded red to indicate that it will be deleted when the record is saved. You can select multiple rows to be deleted at the same time.

2. Click **Save**. You are prompted to confirm that you want to delete the row. Click **Yes** to continue. Otherwise, click **No**.

You can save edits and delete records in the same step (i.e., the changes are all committed when the record is saved).

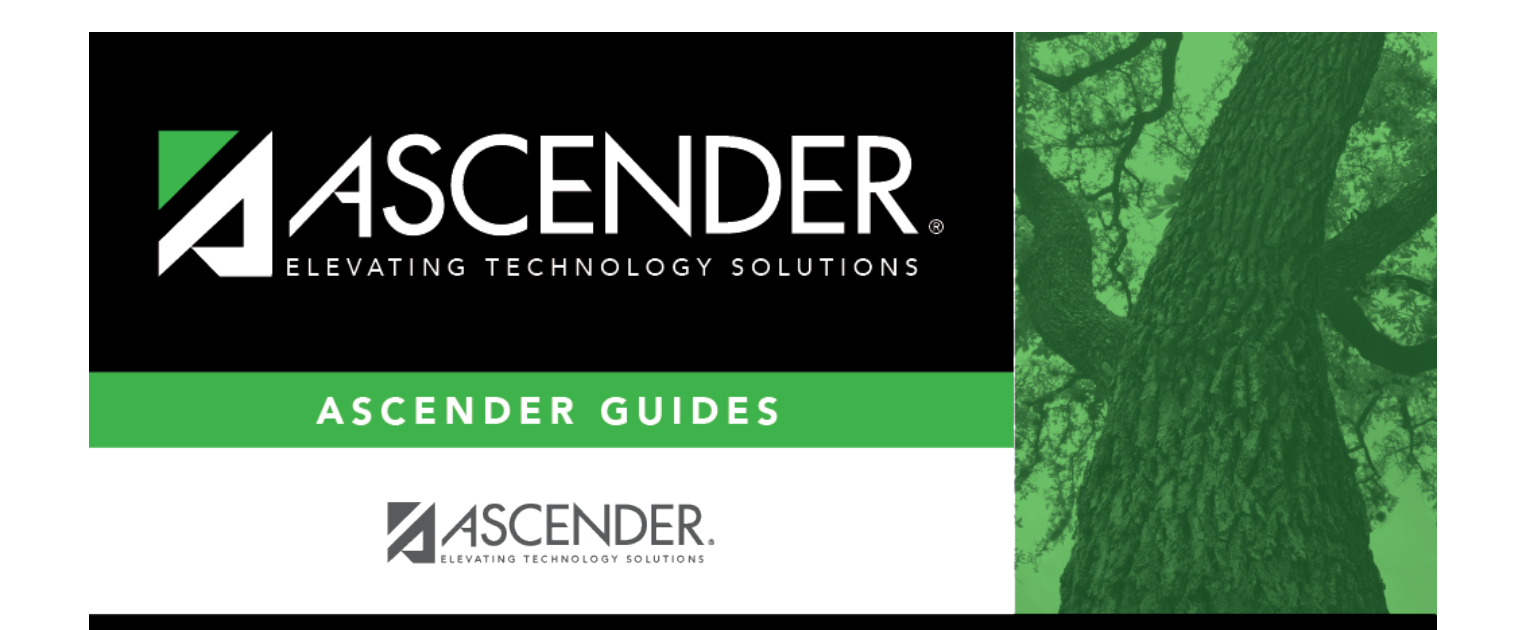

### **Back Cover**